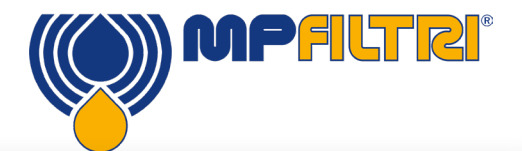

# CML 4

Der Zweck dieser Anleitung ist die Vorstellung des tragbaren Verschmutzungsüberwachungsgeräts CML4 und das Ermöglichen eines einfachen und schnellen Einstiegs. Die wesentlichen Bereiche der Benutzeroberfläche und das Geräte-Layout werden vorgestellt und das Testen von Proben druckbeaufschlagter und druckloser Systeme wird beschrieben. Vollständige Anweisungen und Unterstützung sind verfügbar in der Bedienungsanleitung unter mpfiltri.com

## **HYDRAULIKANSCHLÜSSE**

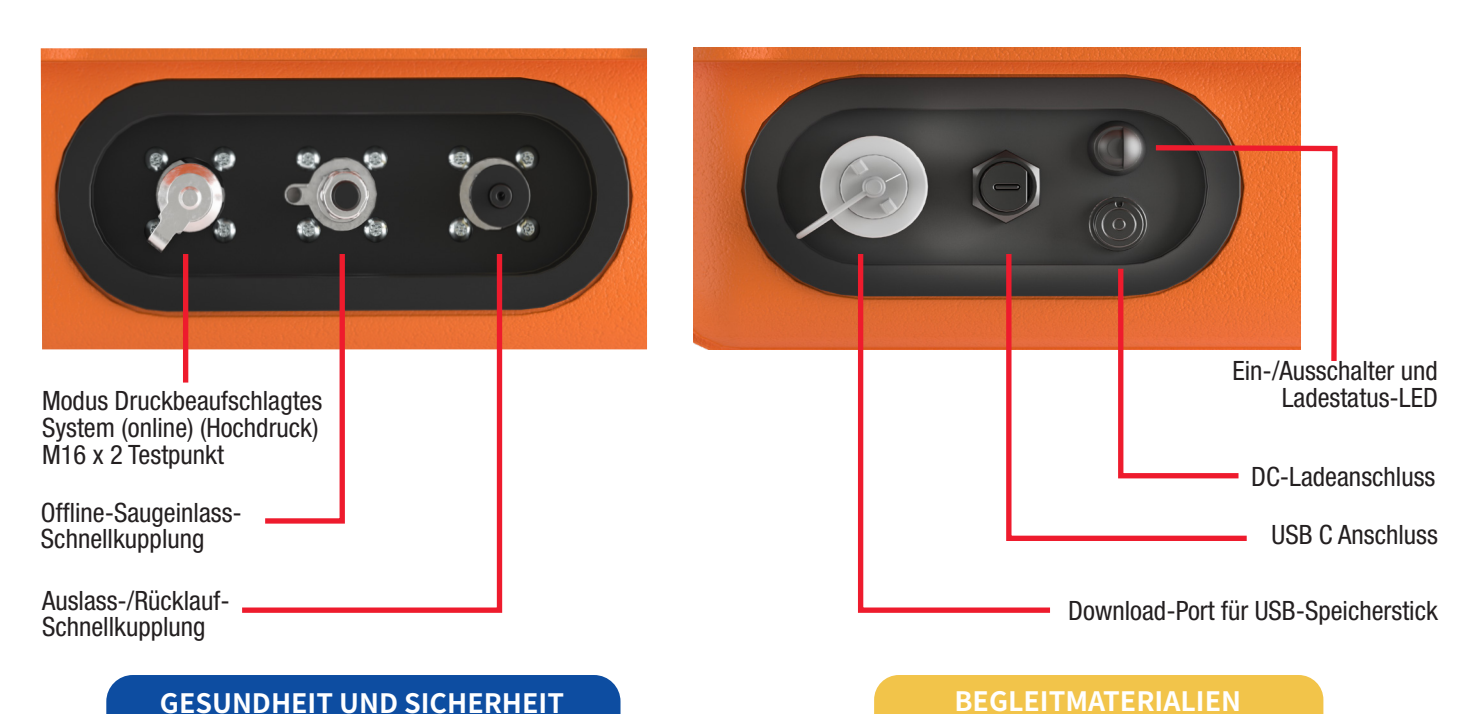

## **GESUNDHEIT UND SICHERHEIT**

Das Gerät nicht vor Lesen dieser Bedienungsanleitung bedienen, warten oder irgendwelche Abläufe durchführen. Es ist auch wichtig, die aktuellen Vorschriften für die Verhütung von Arbeitsunfällen und die Sicherheit am Arbeitsplatz zu befolgen.

Alle Personen, die das Gerät bedienen, müssen die folgende persönliche Schutzausrüstung tragen. Schutzbrille; Sicherheitsschuhe; Handschuhe; Overall (oder andere geeignete Schutzkleidung).

## **TECHNISCHE DATEN**

### Partikelgröße >4, 6, 14, 21, 25, 38, 50, 70 μm

**Berichtsstandards** ISO 4406 NAS 1638 AS4059 Rev. E, Tabelle 1 AS4059 Rev. E, Tabelle 2 AS4059 Rev. F, Tabelle 1 AS4059 Rev. F, Tabelle 2 GBT 14039 GJB 420 B

GOST 17216

#### Genauigkeit

 $\pm$  1/2 Code für 4, 6, 14 $\mu$ m(c) ± 1 Code für größere Größen

unserer Webseite: www.mpfiltri.com

#### Abmessungen

Breite: 350 mm; Höhe: 149 mm (ohne Griff); Tiefe:155 mm; Gewicht: 8,5 kg (nur Gerät)

MP Filtri hat sich zu umfassender Kundenunterstützung mit Multimedia-Anleitungen verschrieben, um die Beherrschung des Geräts schnell und einfach zu machen. Alle benötigten Werkzeuge befinden sich auf

Eine vollständige Bedienungsanleitung sowie ein Schritt-für-Schritt-Video, in dem die einzelnen Schritte des Prozesses zum Testen druckbeaufschlagter und druckloser Systeme gezeigt werden, sind verfügbar.

#### Betriebsdruck

Offline: Maximum 2 bar Online: Maximum 350 bar

#### **Datenspeicherung**

Circa 4.000 zeitgestempelte Tests im integrierten Speicher

Vollständige Spezifikationen sind in der Bedienungsanleitung angegeben.

## **CML4 BENUTZEROBERFLÄCHE HAUPTBILDSCHIRM**

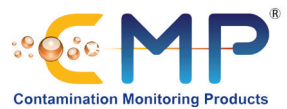

**WASTE** 

 $<$  2 Bar

**Manual Flush** 

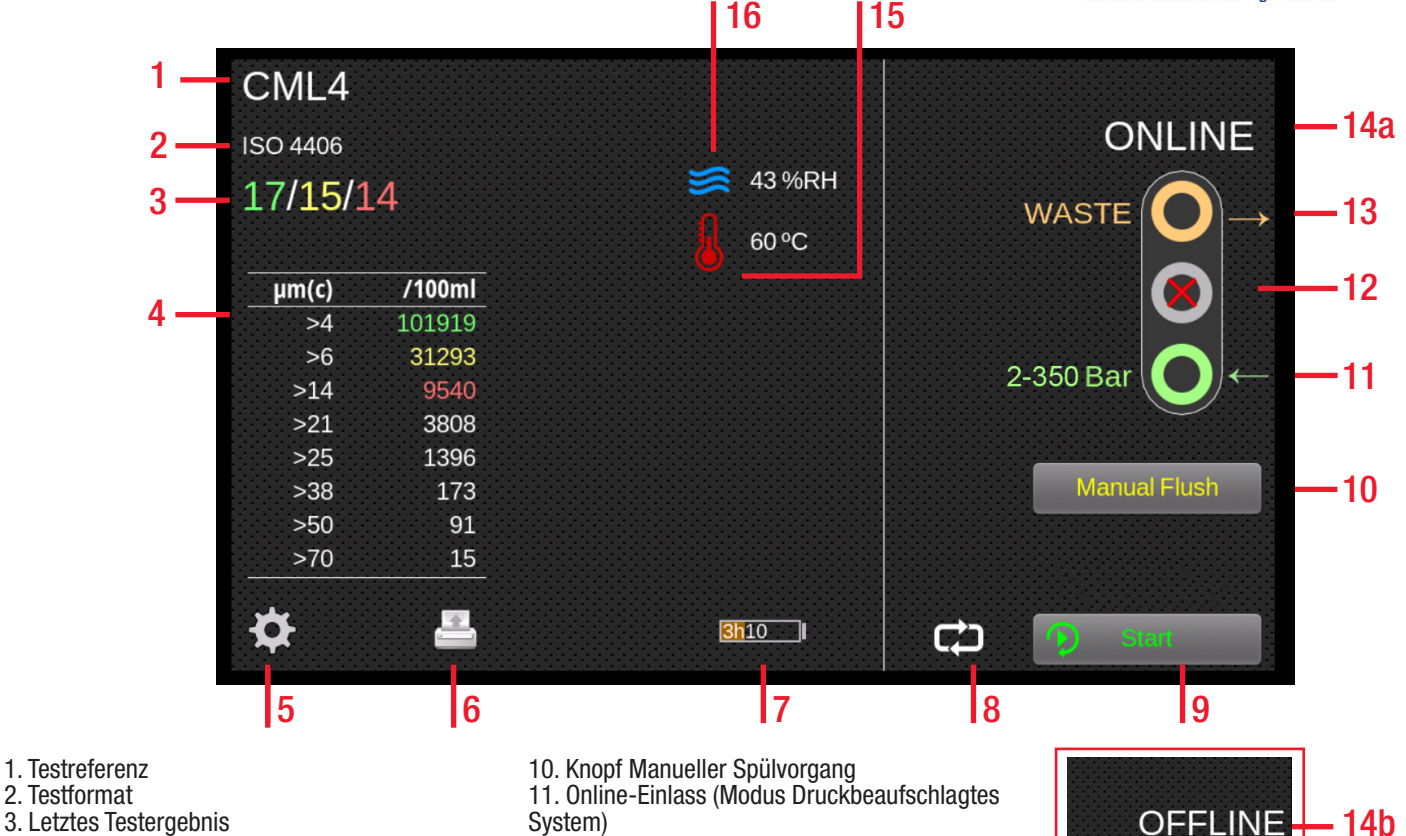

- 3. Letztes Testergebnis
- 4. Viewer Detailergebnisse
- 5. Einstellungen
- 6. Drucker
- 7. Batterieladestatus
- 8. Modus kontinuierlicher/einzelner Test
- 9. Knopf Start/Stopp Test
- 12. Offline-Einlass (Modus Druckloses System)
- 13. Auslass
- 14a. Online-Testen Modus-Umschalter
- 14b. Offline-Testen Modus-Umschalter
- 15. Temperaturergebnis
- 16. RH-Ergebnis

## **CML4 BENUTZEROBERFLÄCHE BILDSCHIRM EINSTELLUNGEN**

- 17. RH-Test aktiviert
- 18. Zeiteinstellungen
- 19. Diagnose
- 20. Verschmutzungstoleranzgrenzen
- 21. WiFi aktiviert
- 22. Home
- 23. Log löschen
- 24. Druckereinstellungen
- 25. Simulationsmodus aktiviert
- 26. Sprache
- 27. Helligkeit

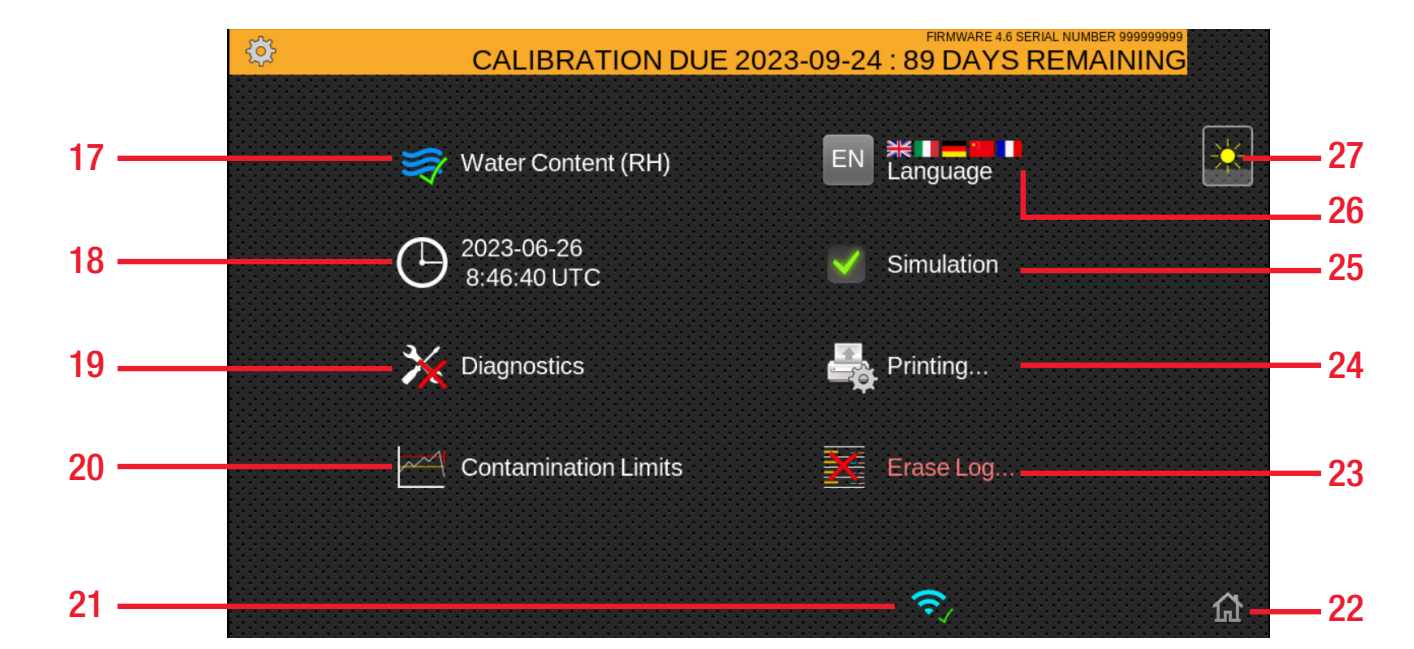

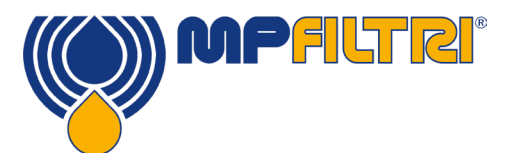

Schritt Eins: Den Auslassschlauch mit einem Auffangbehälter verbinden und dann an die Schnellkupplung des Auslasses des CML4 anschließen.

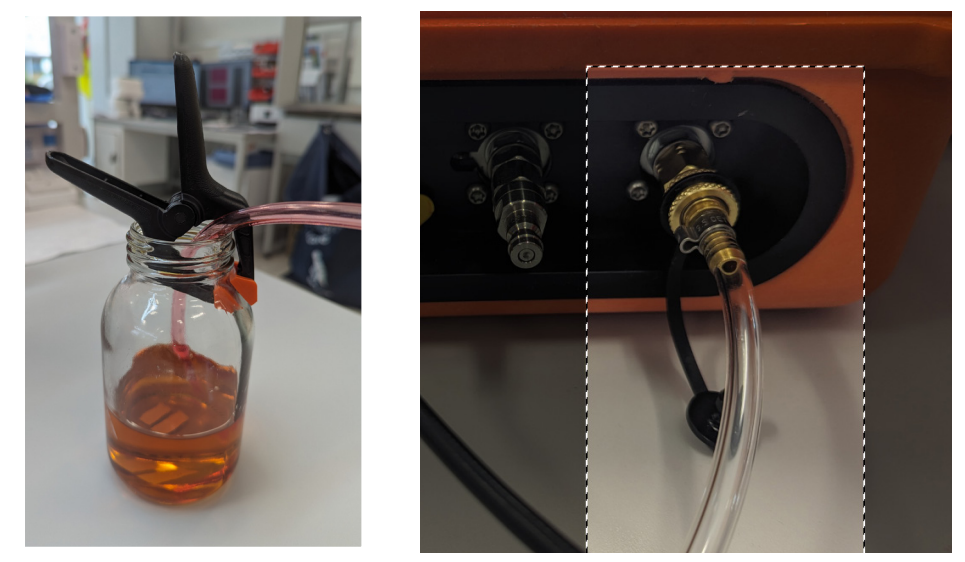

Schritt Zwei: Den Saugschlauch an die Schnellkupplung des Niederdruckeinlasses des CML4 anschließen.

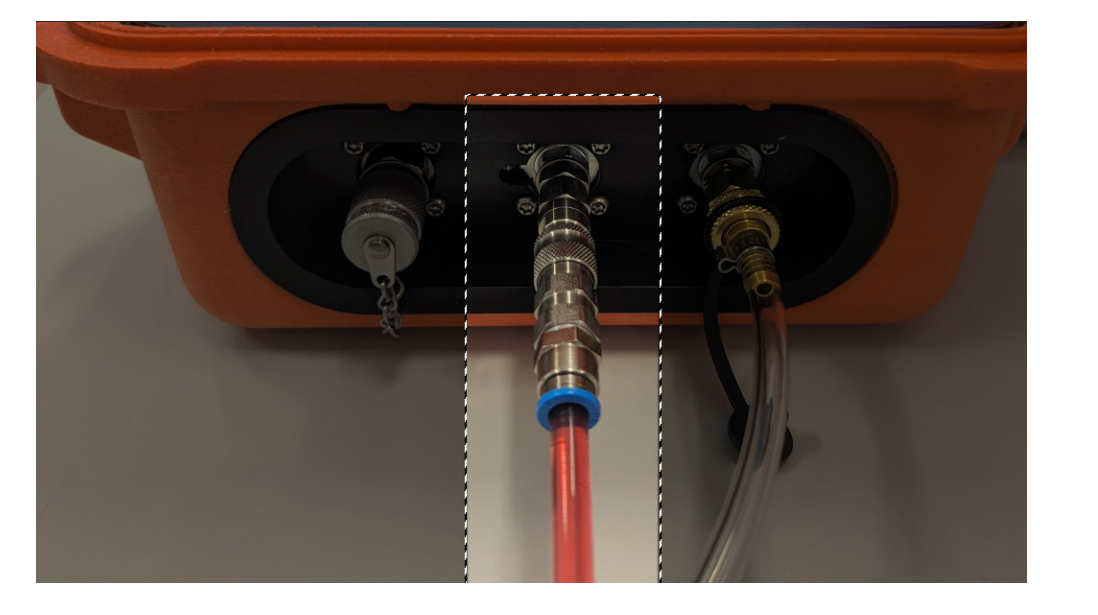

Schritt Drei: Das CML4 ist nun bereit, Proben von Niederdruck-Offline-Systemen zu nehmen. Um die Probenahme zu beginnen, das Gerät in den Offline-Modus bringen (siehe 14b auf dem Home-Bildschirm des CML4 umseitig) und dann Start drücken.

**OFFLINE WASTE**  $<$  2 Bar **Manual Flush** 

Schritt Vier: Die Ergebnisse werden auf dem Hauptbildschirm angezeigt.

Mit dem optionalen Bluetooth-Drucker kann auch ein Ausdruck der Ergebnisse erfolgen.

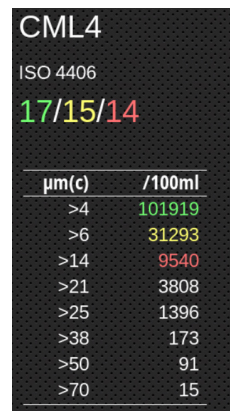

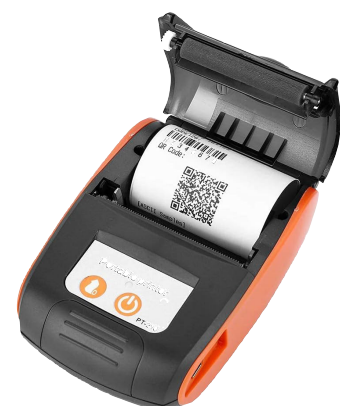

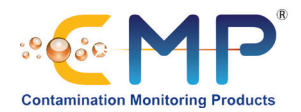

Schritt Eins: Den Auslassschlauch mit einem Auffangbehälter verbinden und dann an die Schnellkupplung des Auslasses des CML4 anschließen.

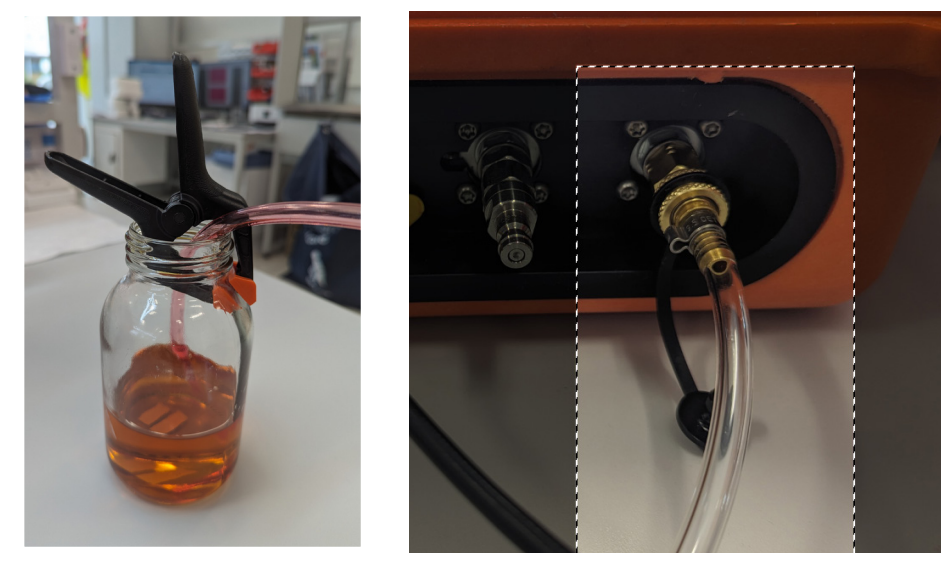

Schritt Zwei: Den Schlauch zuerst an den CML4 Hochdruckeinlass und dann an den Hochdruck-Testpunkt des Systems anschließen.

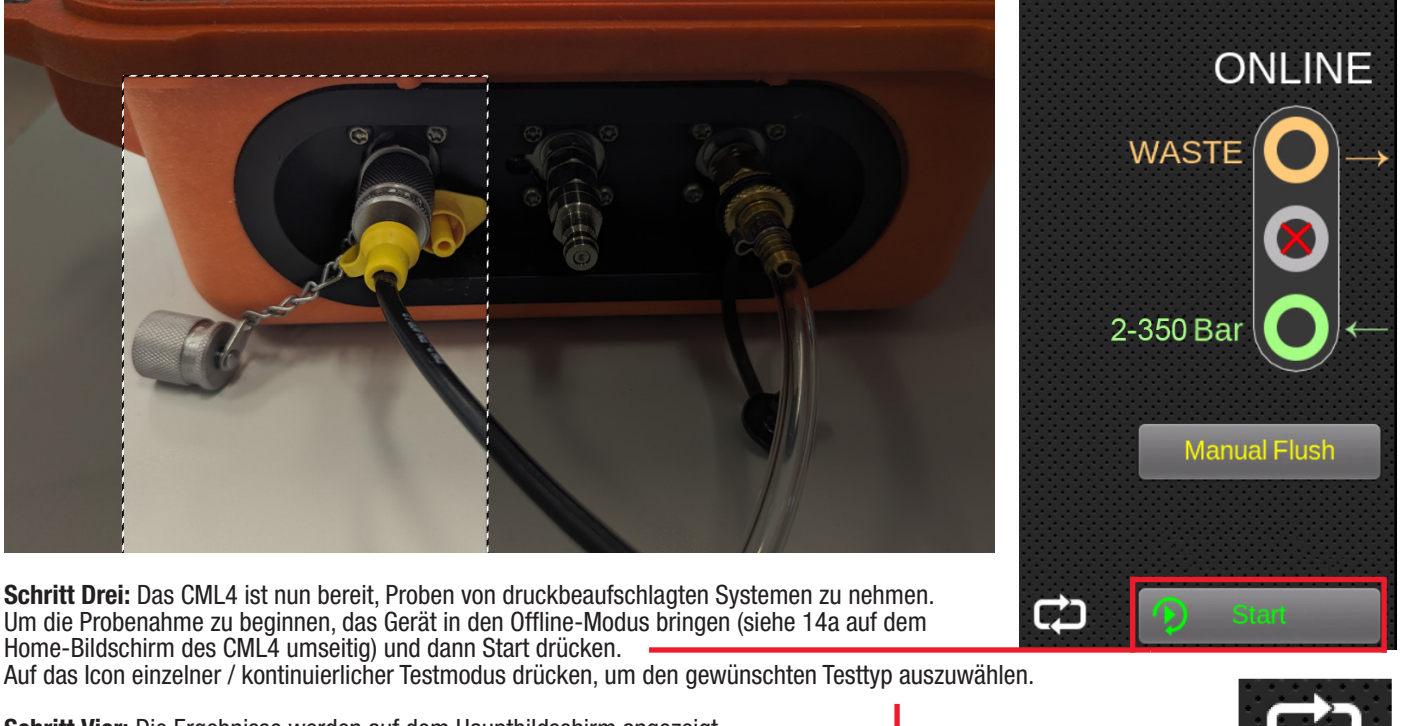

Schritt Vier: Die Ergebnisse werden auf dem Hauptbildschirm angezeigt. Mit dem optionalen Bluetooth-Drucker kann auch ein Ausdruck der Ergebnisse erfolgen.

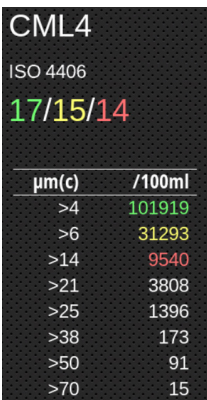

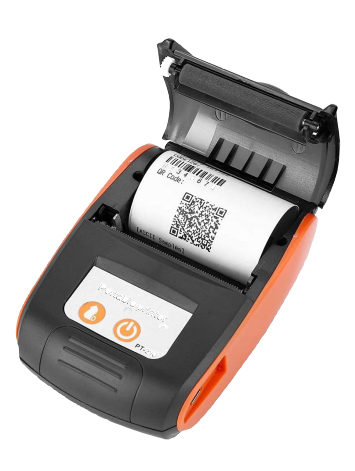

Modus Einzelner Test

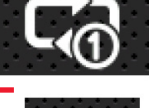

Modus Kontinuierlich

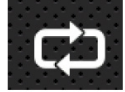